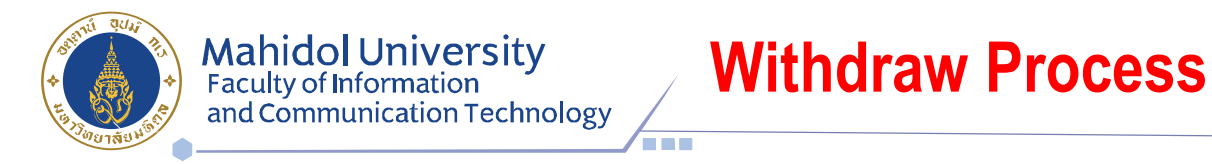

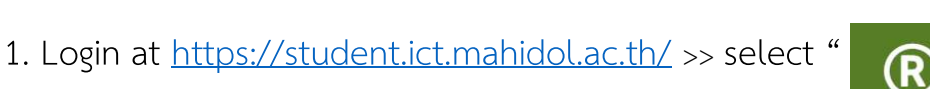

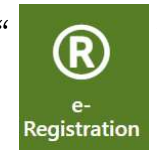

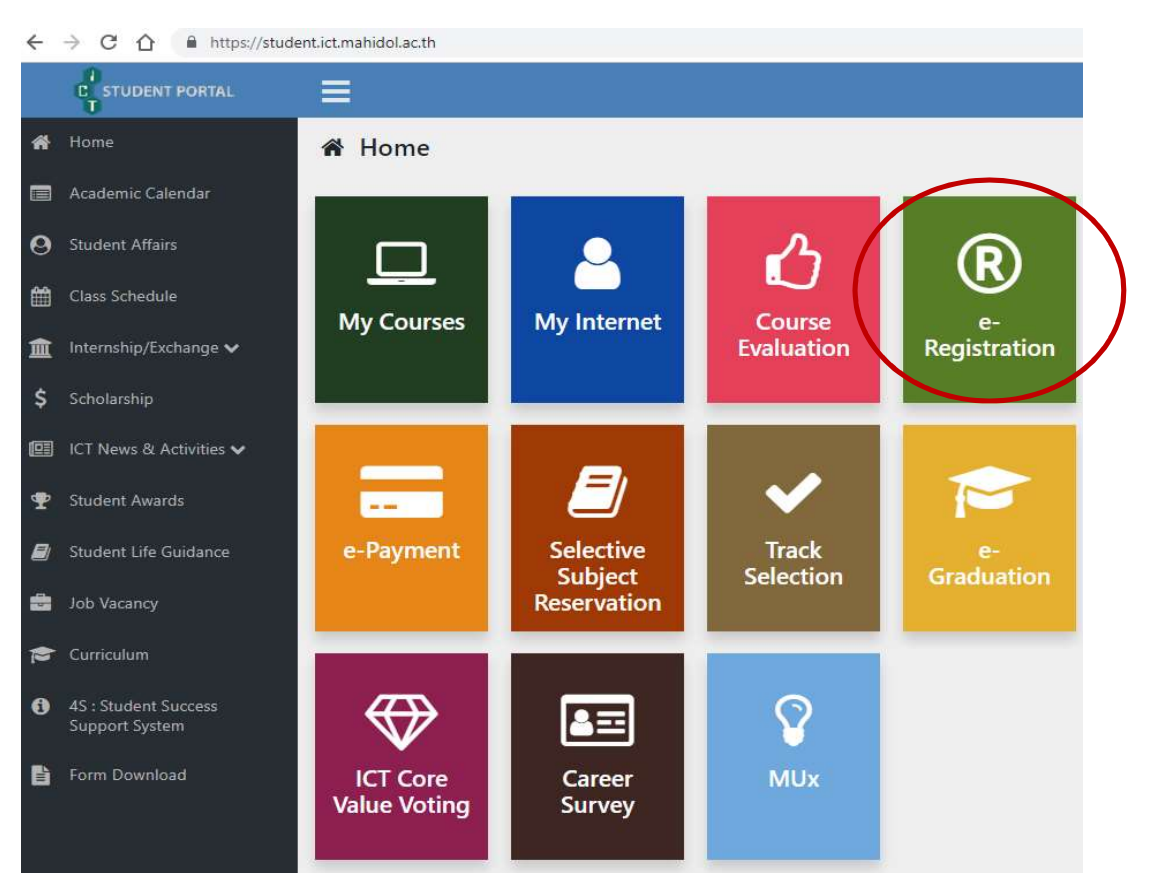

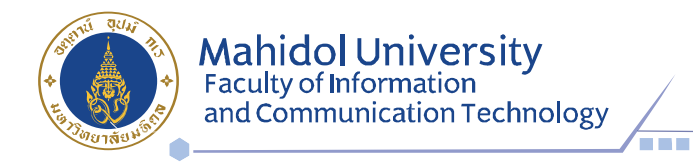

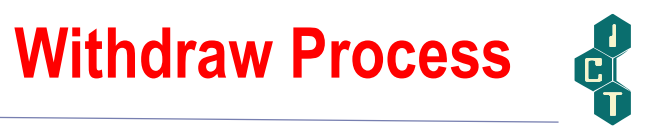

2. Put your Username & Password (Internet account).

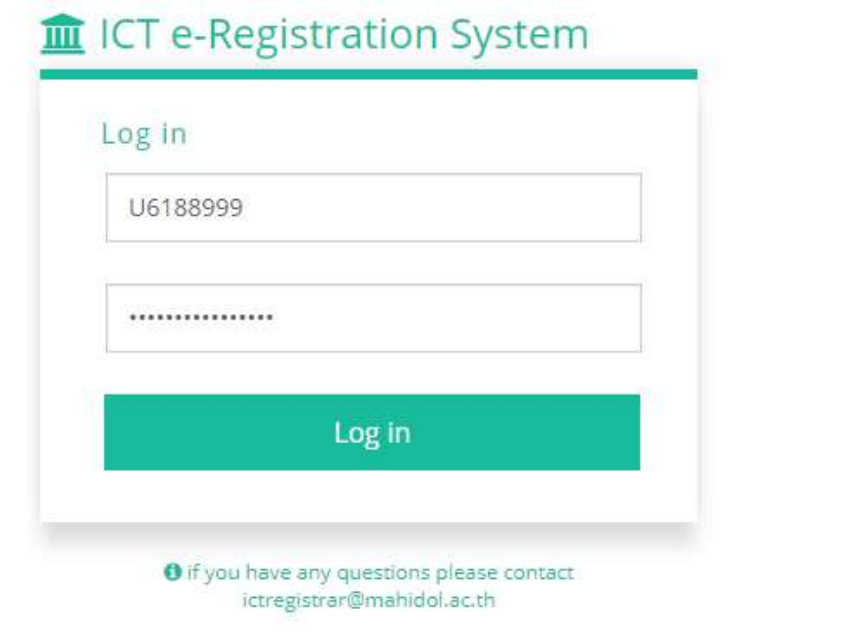

3. Select semester for withdraw and Click " " Add/Drop/Withdraw "

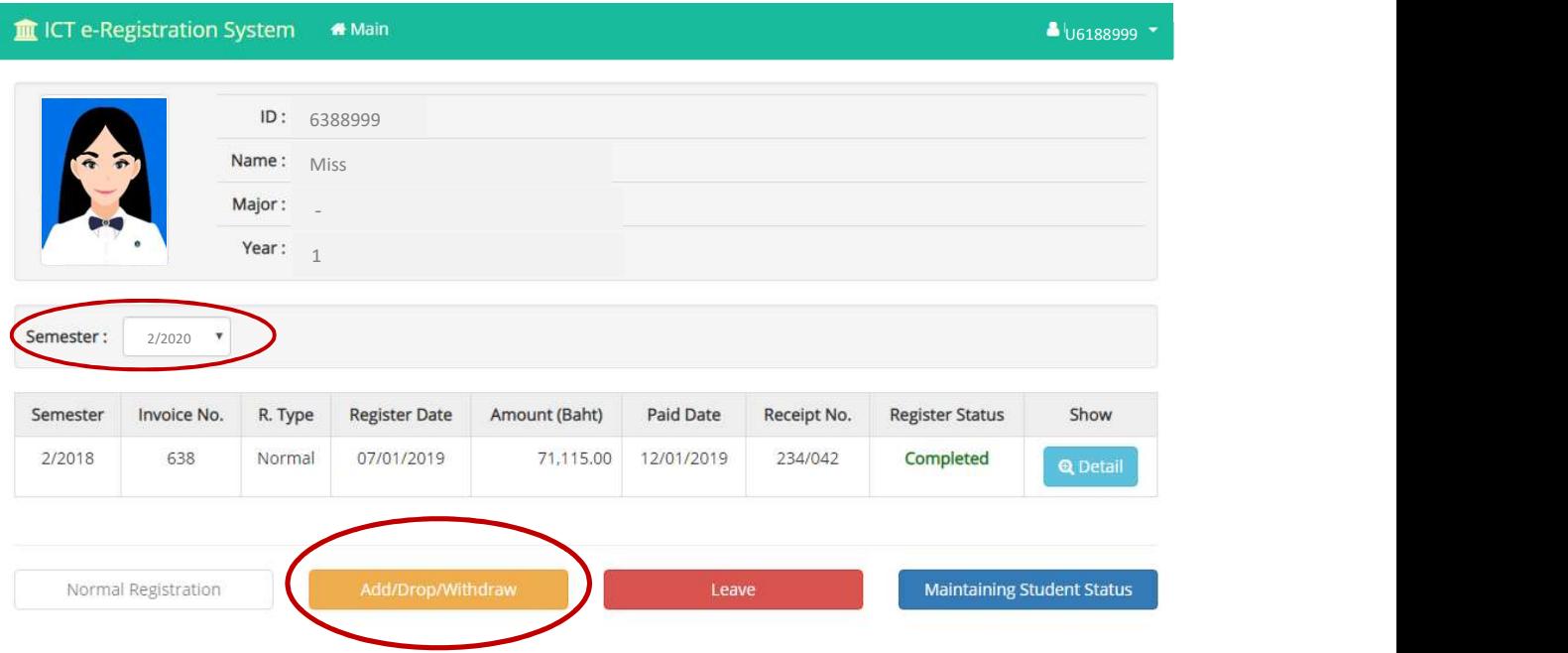

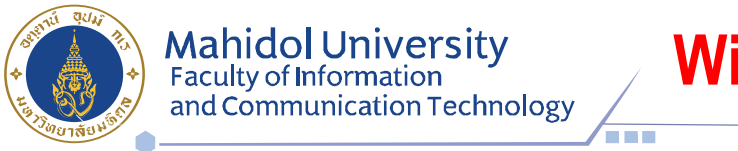

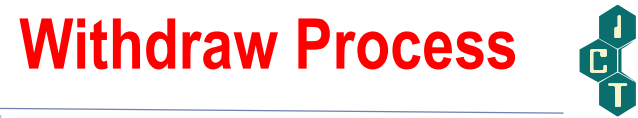

4. Tick  $\boxtimes$  in front of the subjects you would like to withdraw and select list-box

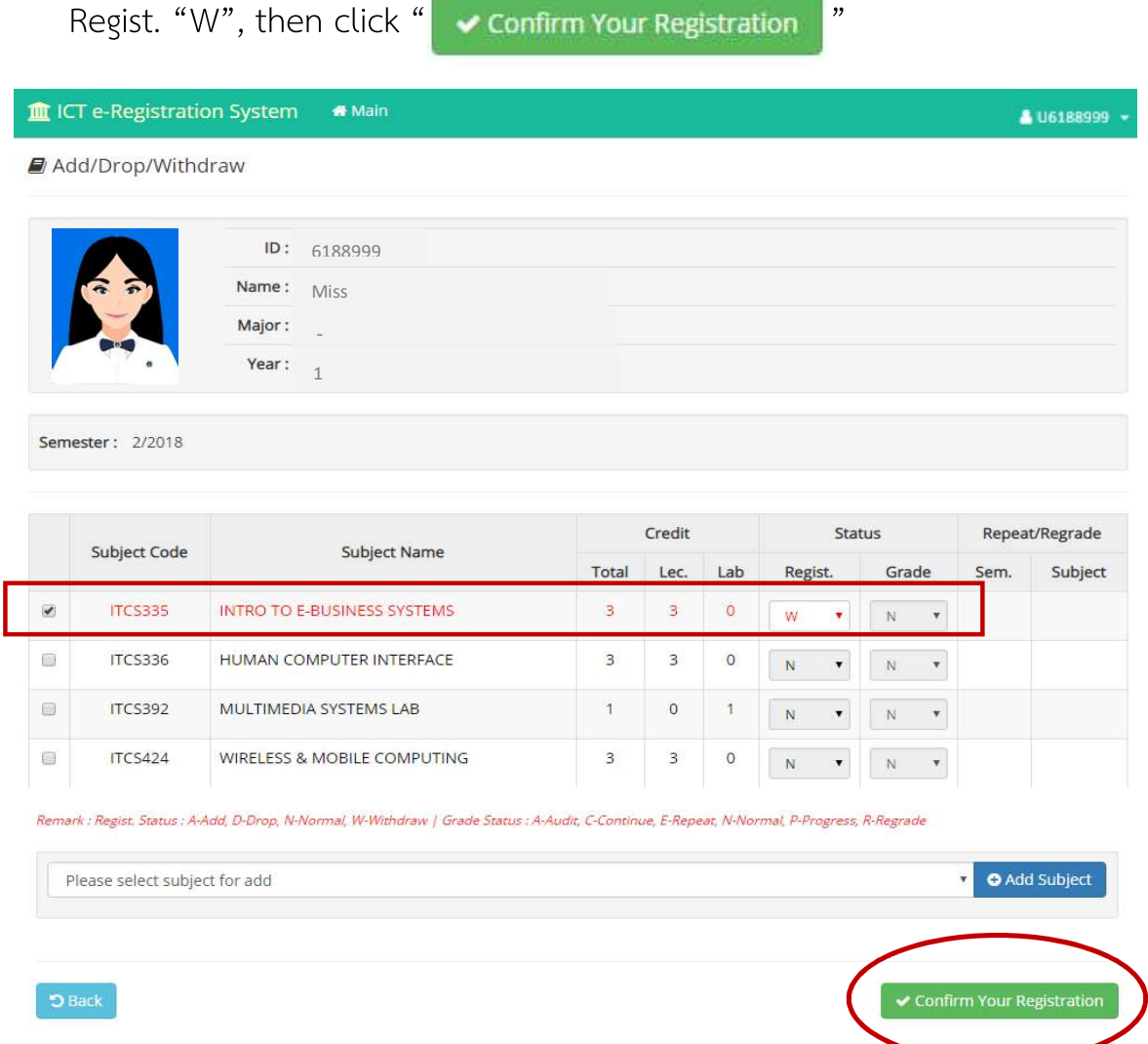

5. Wait for the approval within 1-2 days.